# Lab 09 More on Spreadsheets MS Excel

# **Objectives**

- $\Box$  The students should understand and have hands on experience in
	- Working with formulas and functions
	- **Charting excel data**
	- **Printing excel worksheet**

# Working with Formulas and Functions

#### Working with Formulas and Functions

- $\Box$  In this section, we will learn how to
	- Build any formula from scratch
	- Quickly sum a series of cells with a single toolbar command
	- Control the order of the formula operations
	- Copy a formula to multiple locations
	- Use Excel's built in functions to perform a variety of calculations

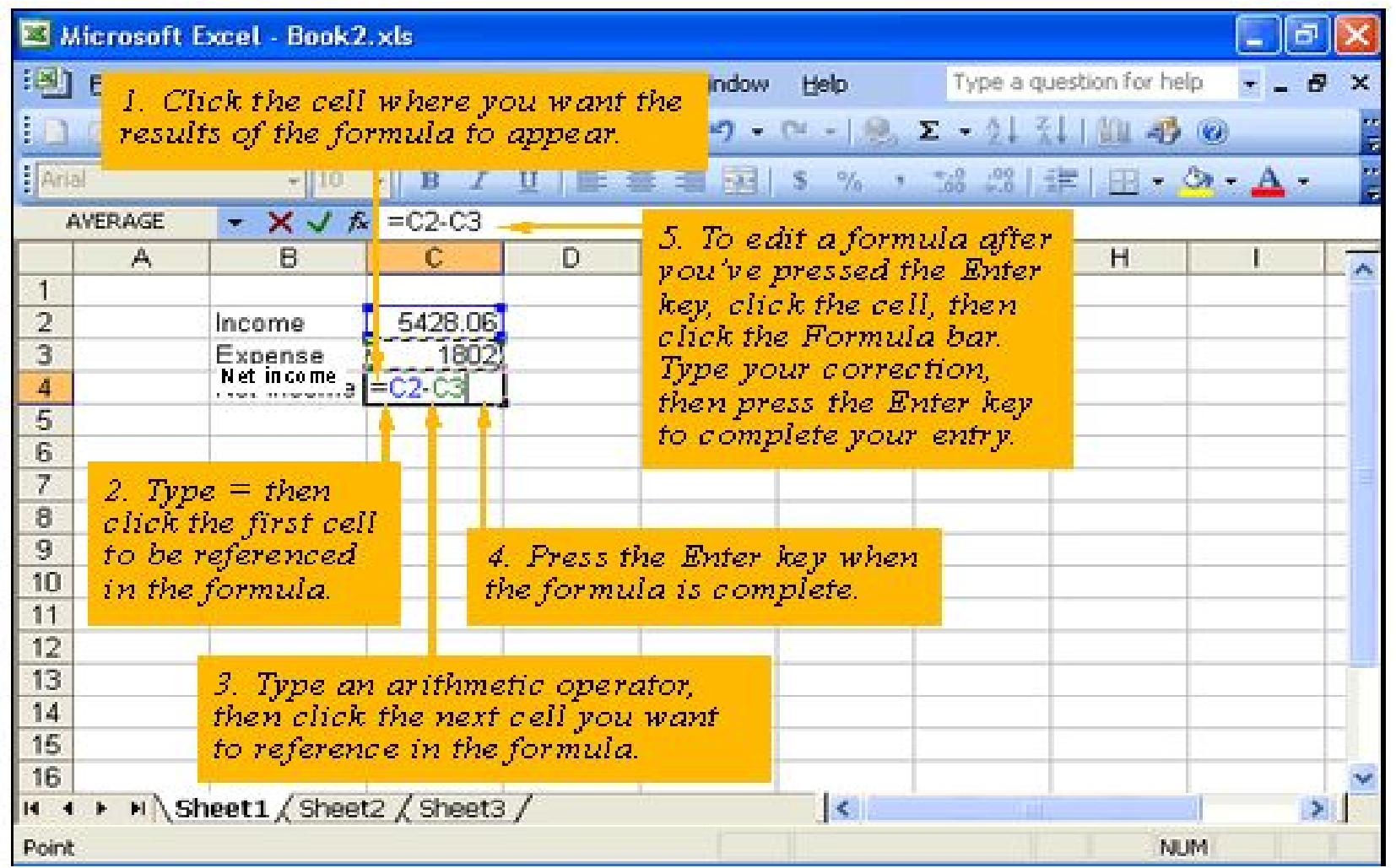

- Another example
- $\Box$  Here the formula  $E=ES - DS'$

is written in the cell G5

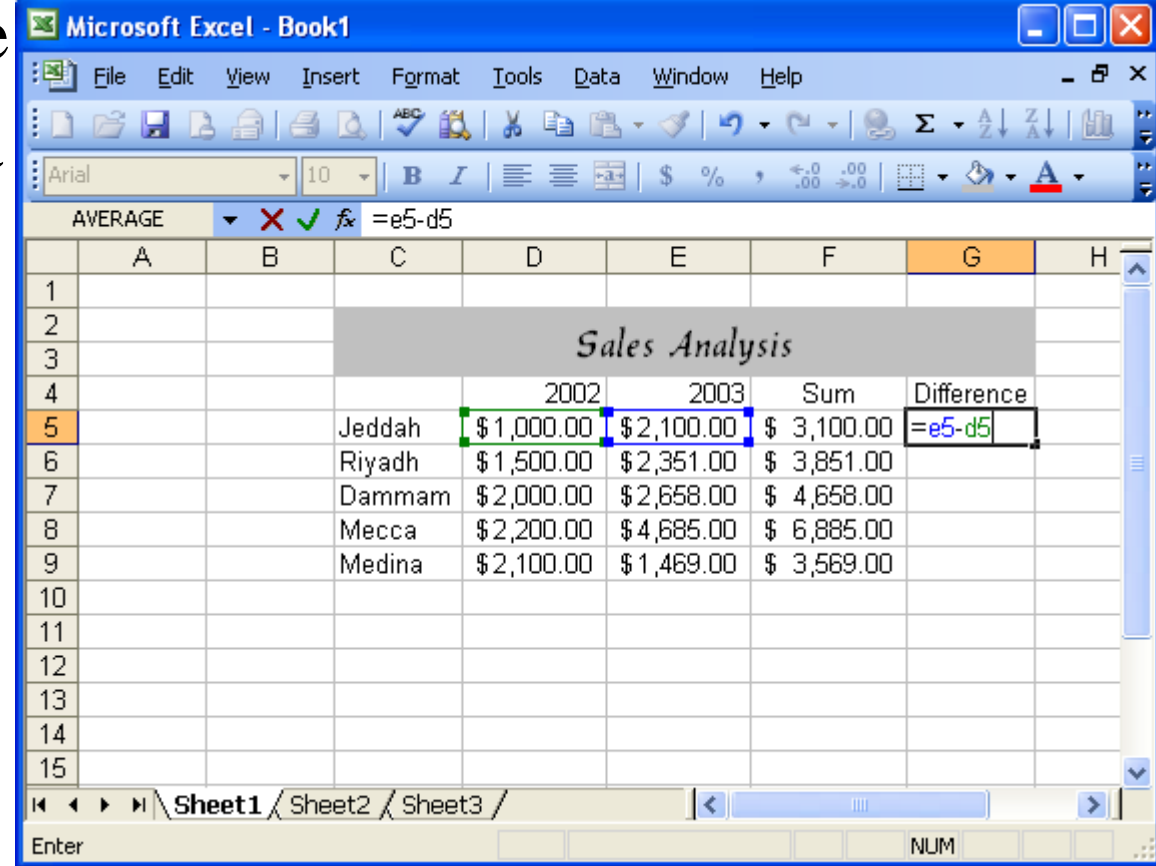

 $\Box$  This figure shows result of the formula.

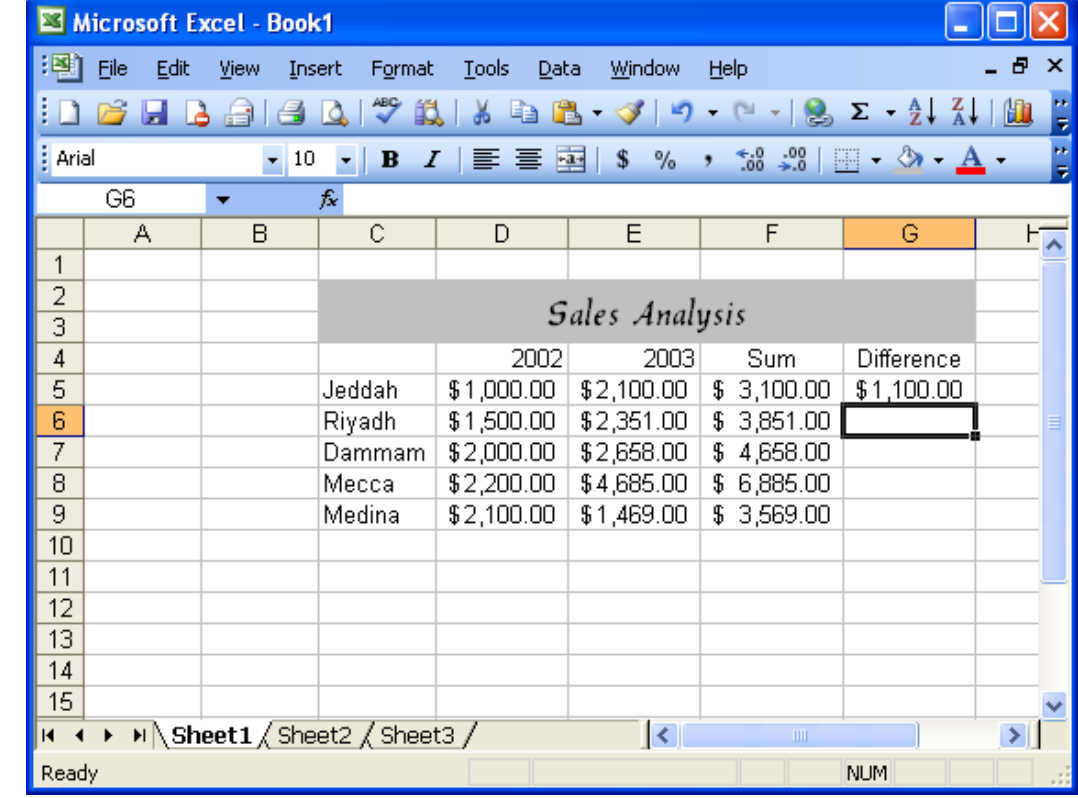

 $\Box$  This figure shows the "**Difference"**column in which the formula has been copied to all the cells in the column.

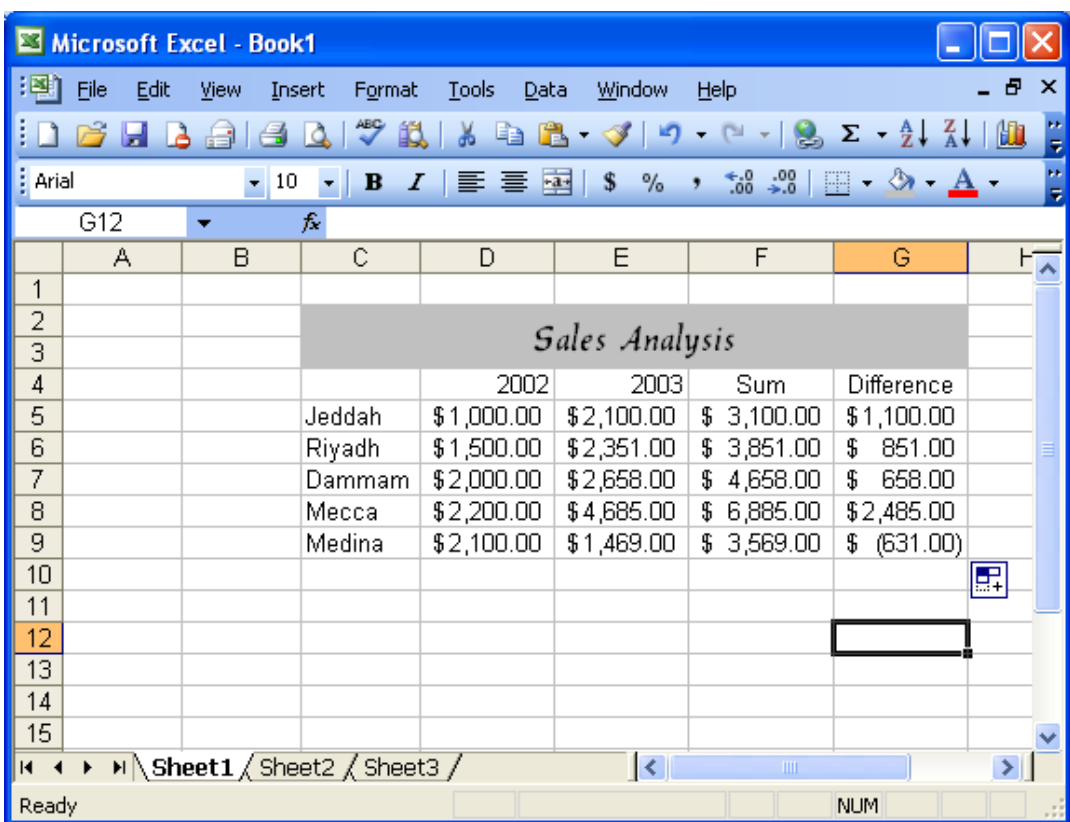

#### Working with Functions

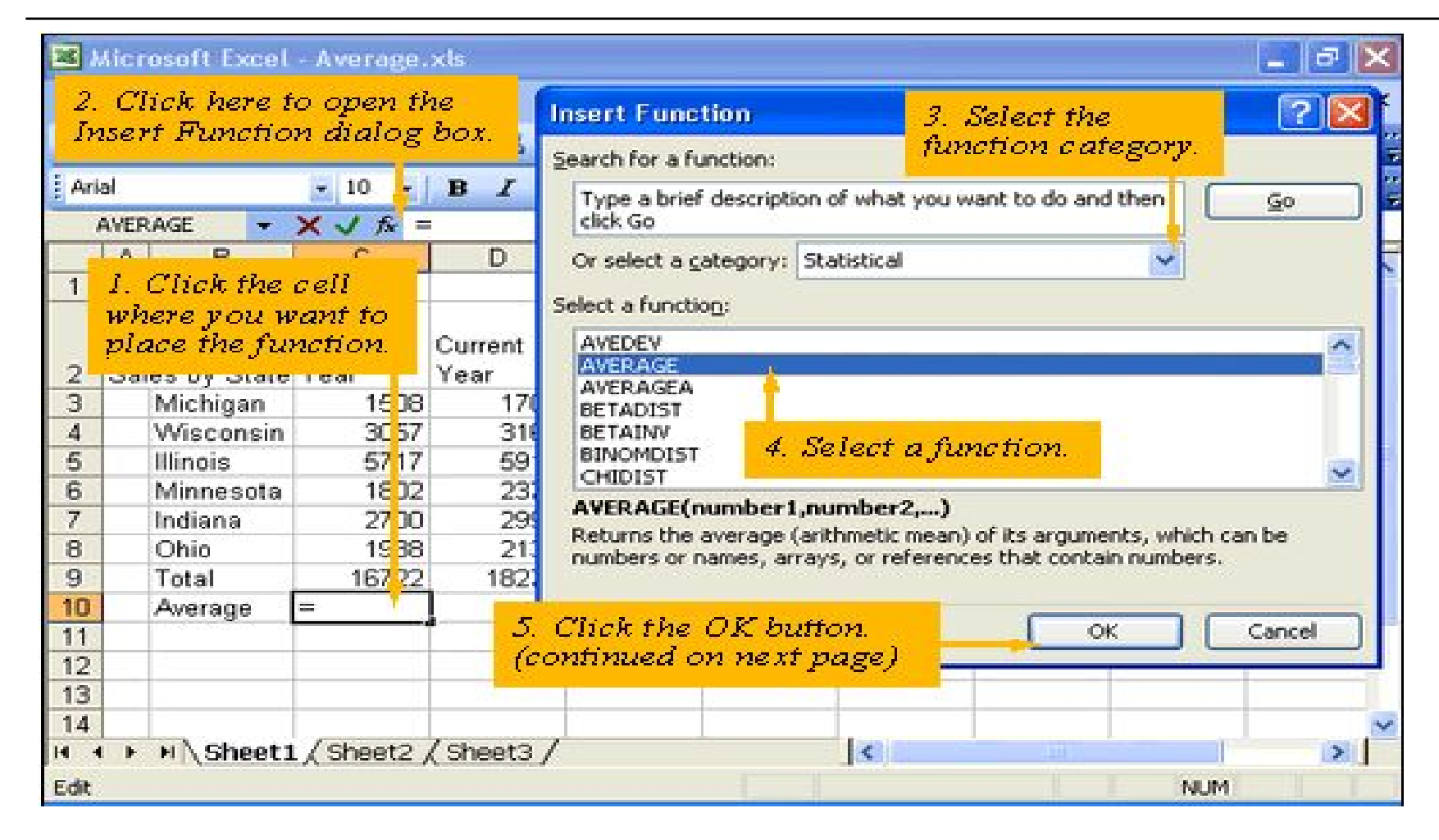

#### Working with Functions (continued)

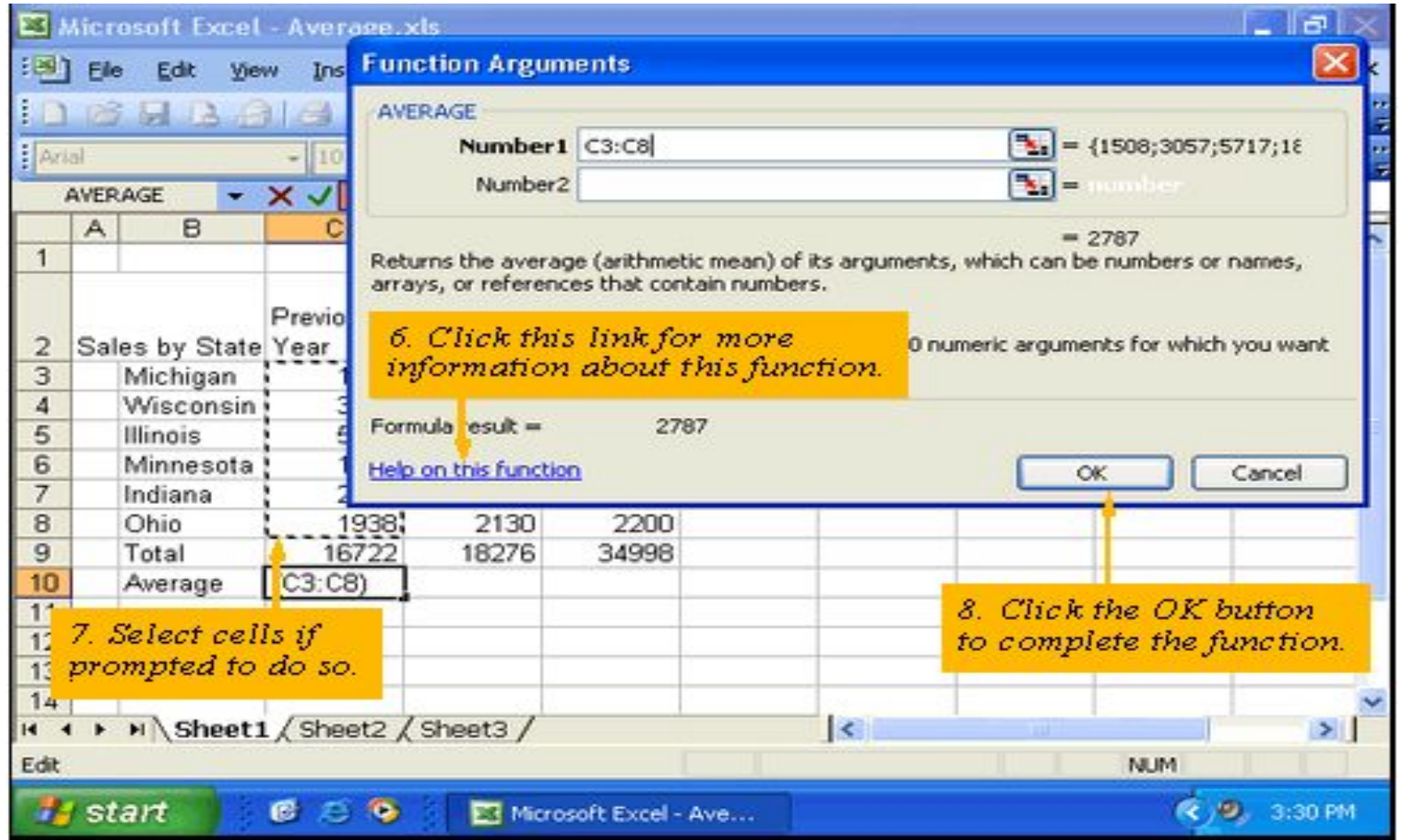

#### How to use the AutoSum button?

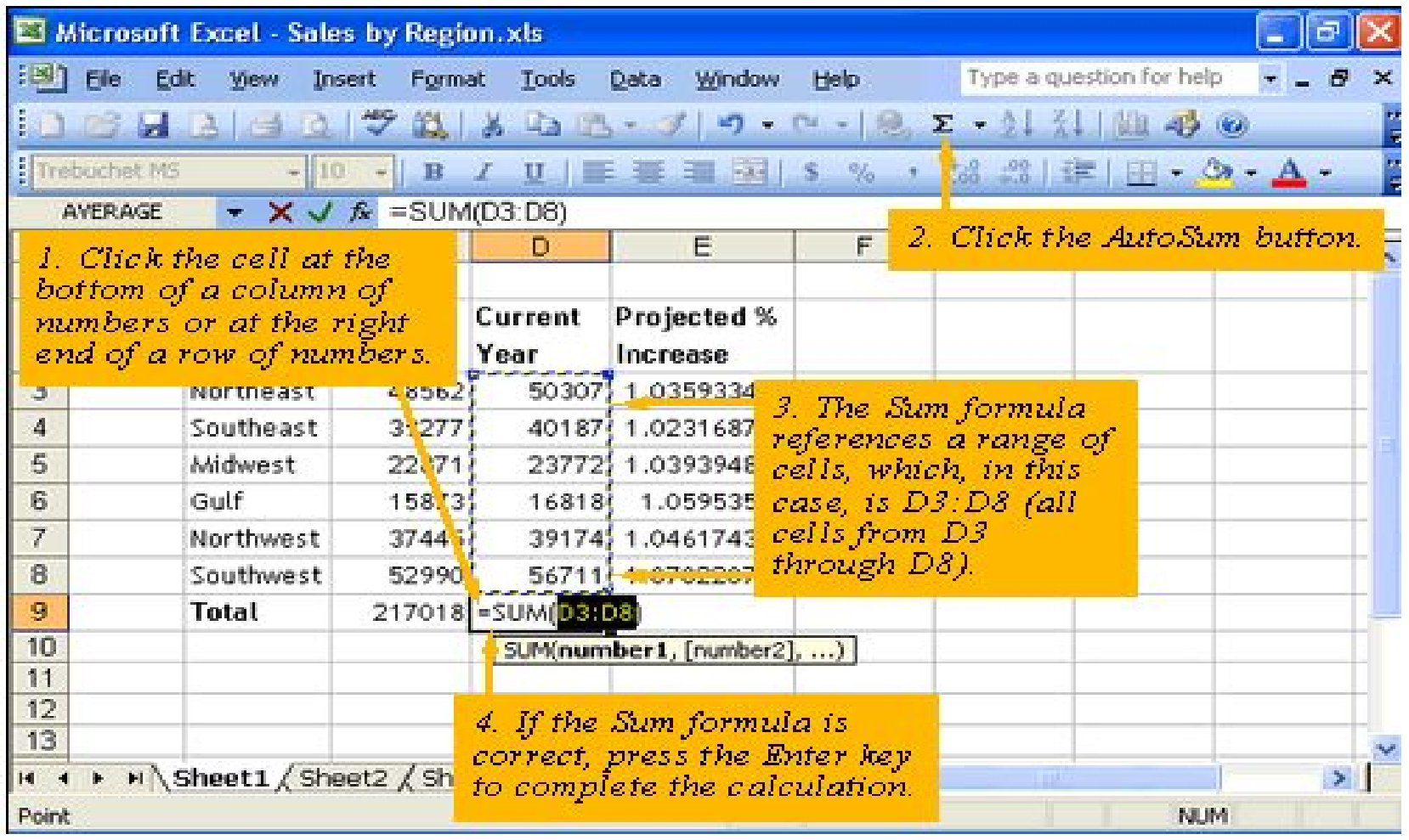

#### Relative vs. Absolute Addressing

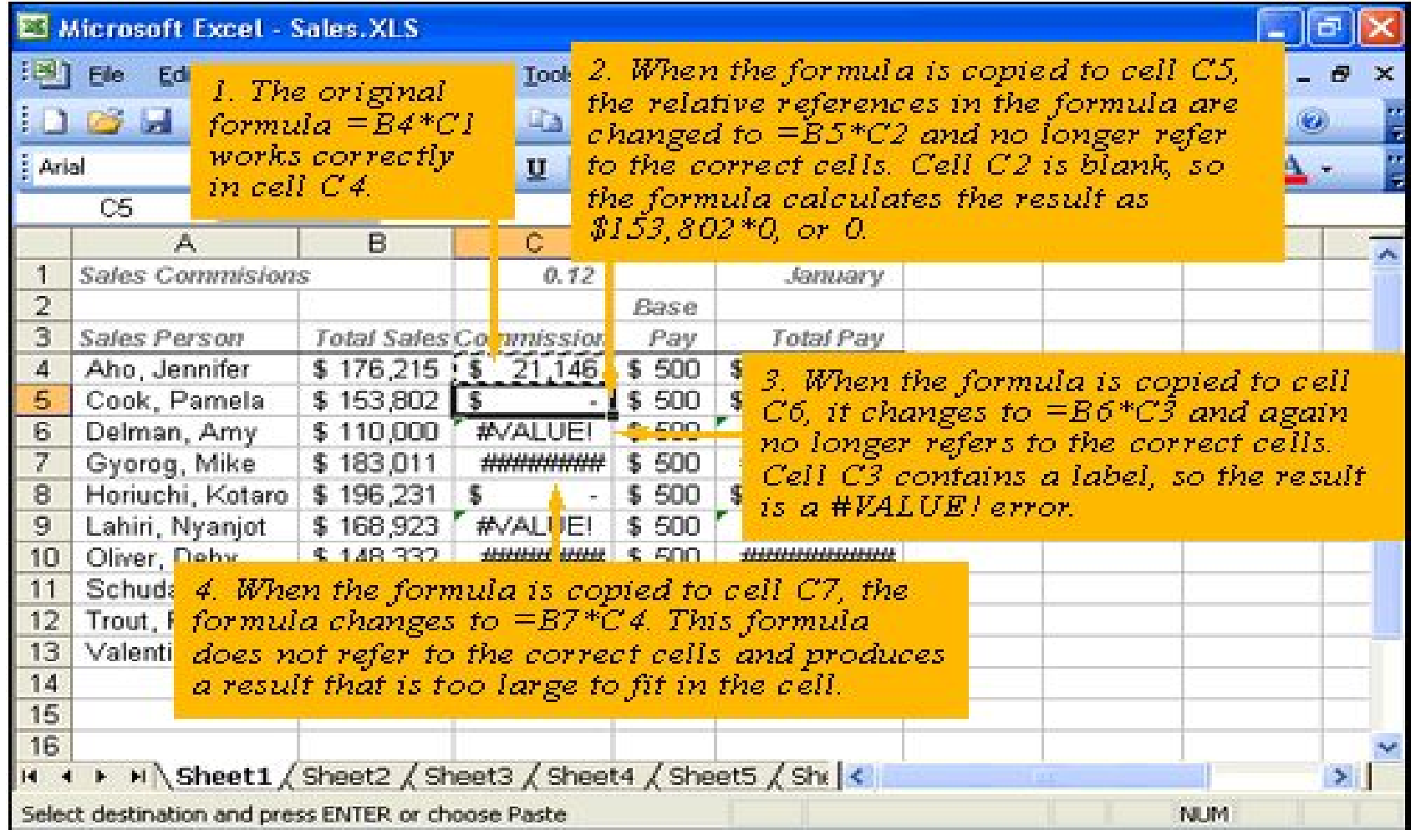

#### Relative vs. Absolute Addressing - Example

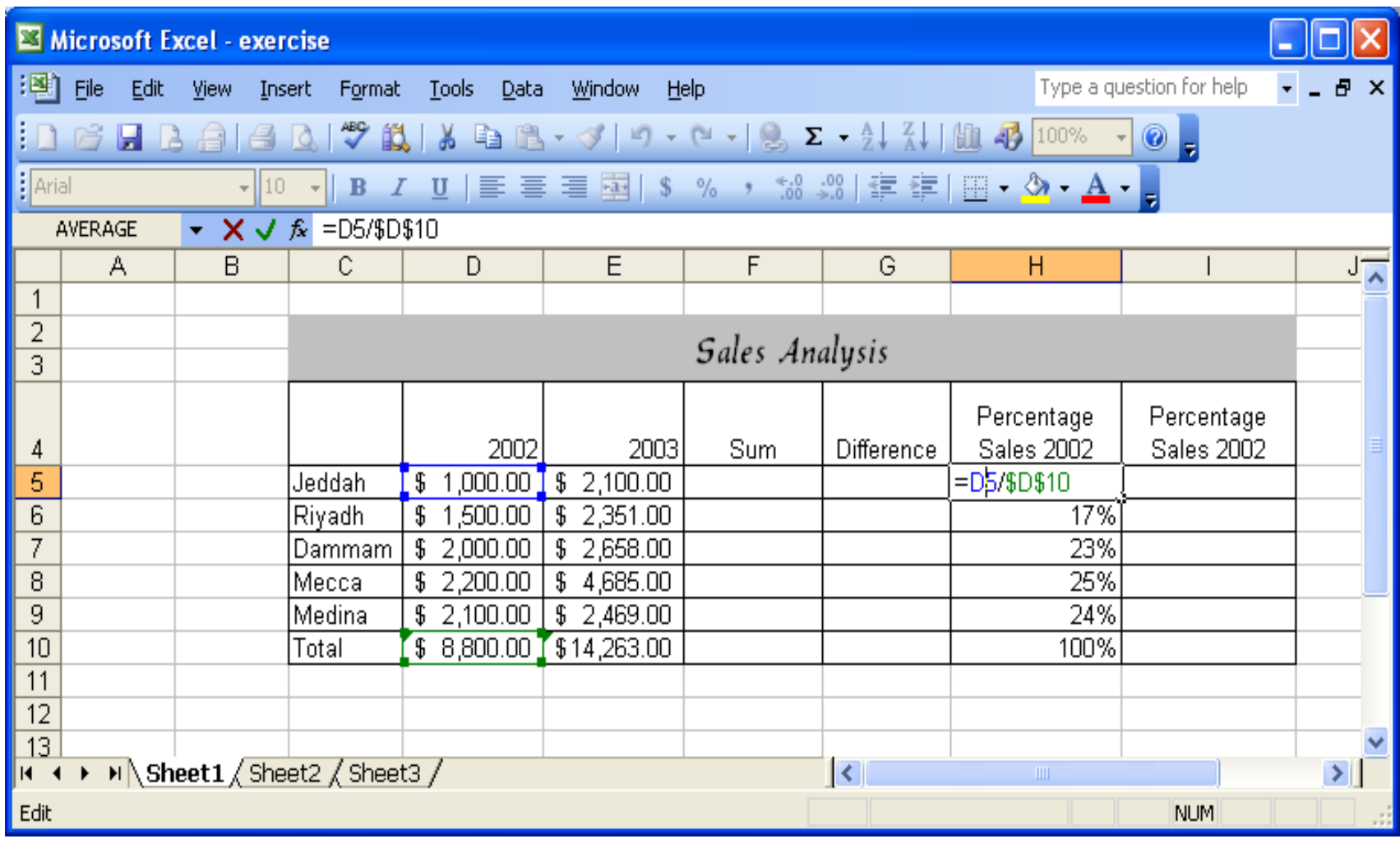

#### Formula References

#### Formulas across different worksheets

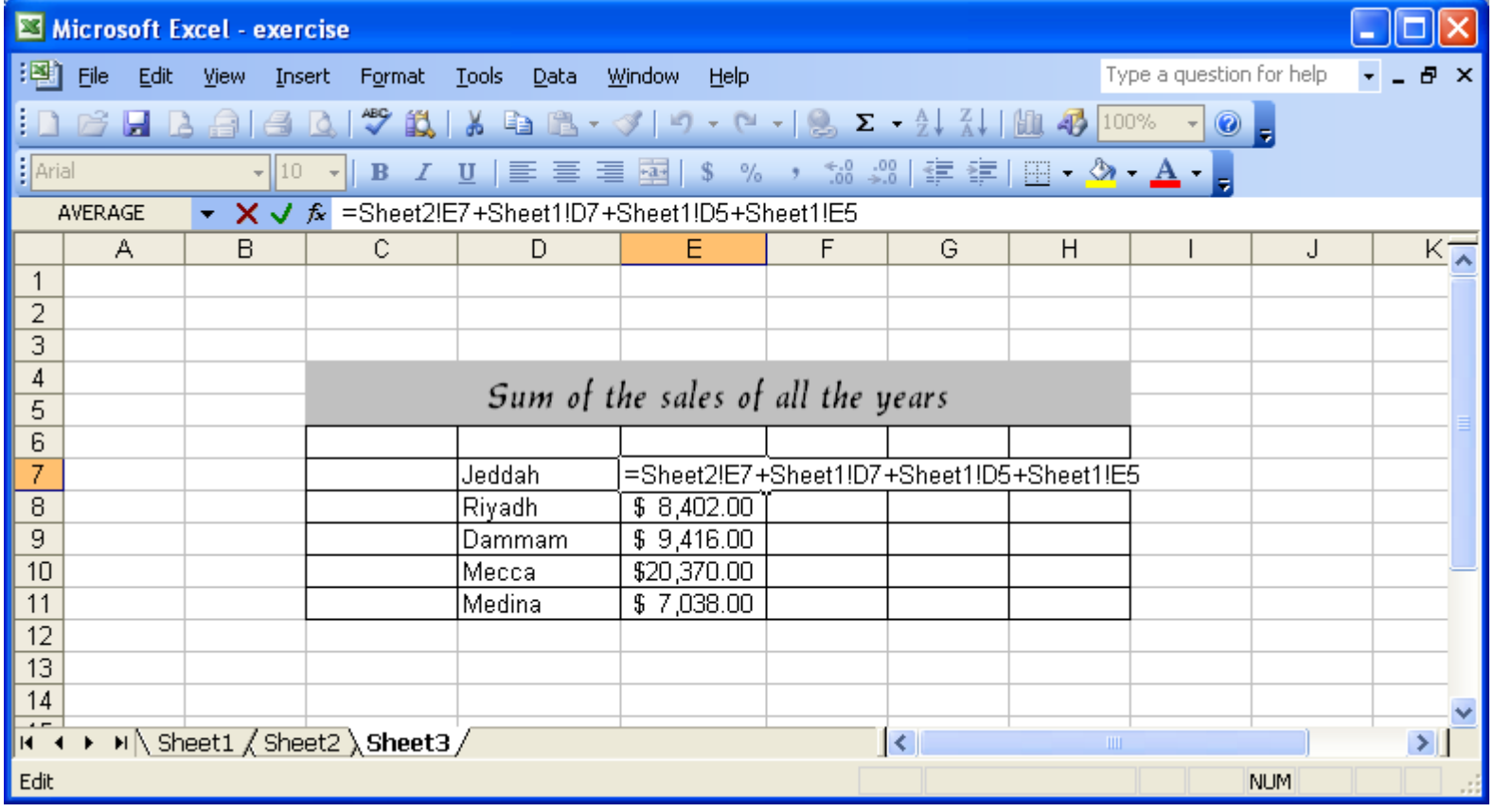

#### Formula References

#### Formulas across different workbooks

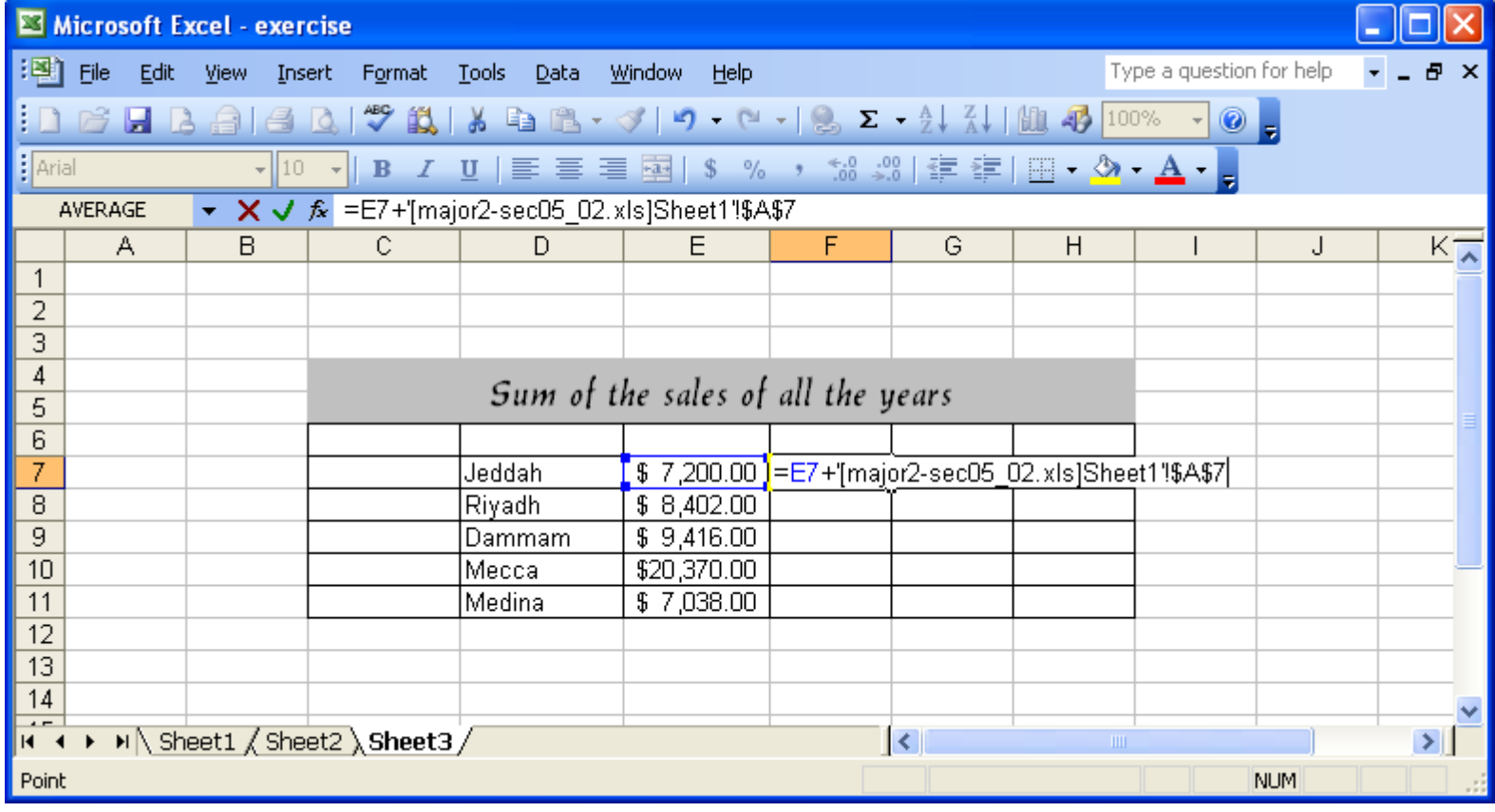

# Working with Functions

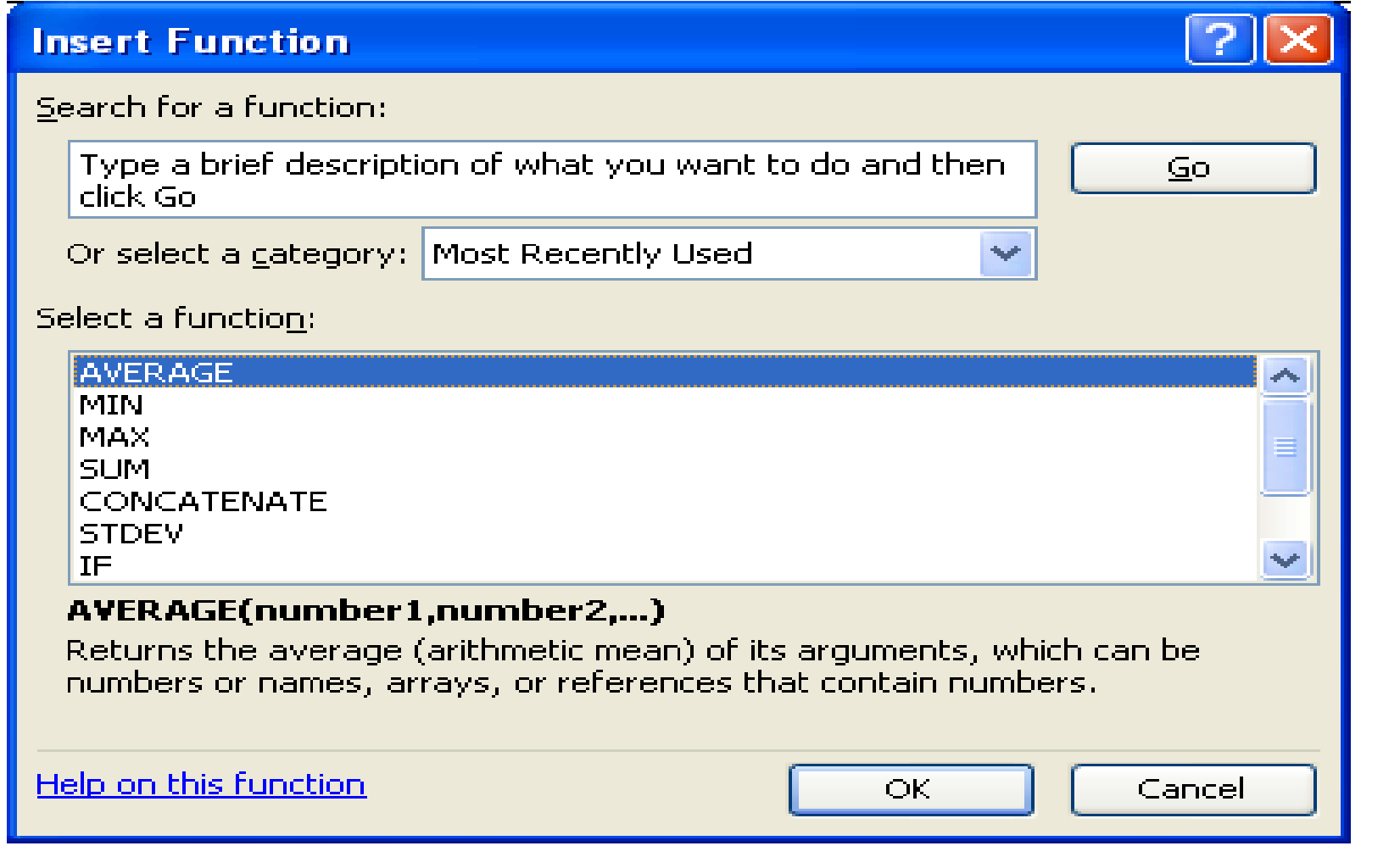

#### Sorting data in a worksheet

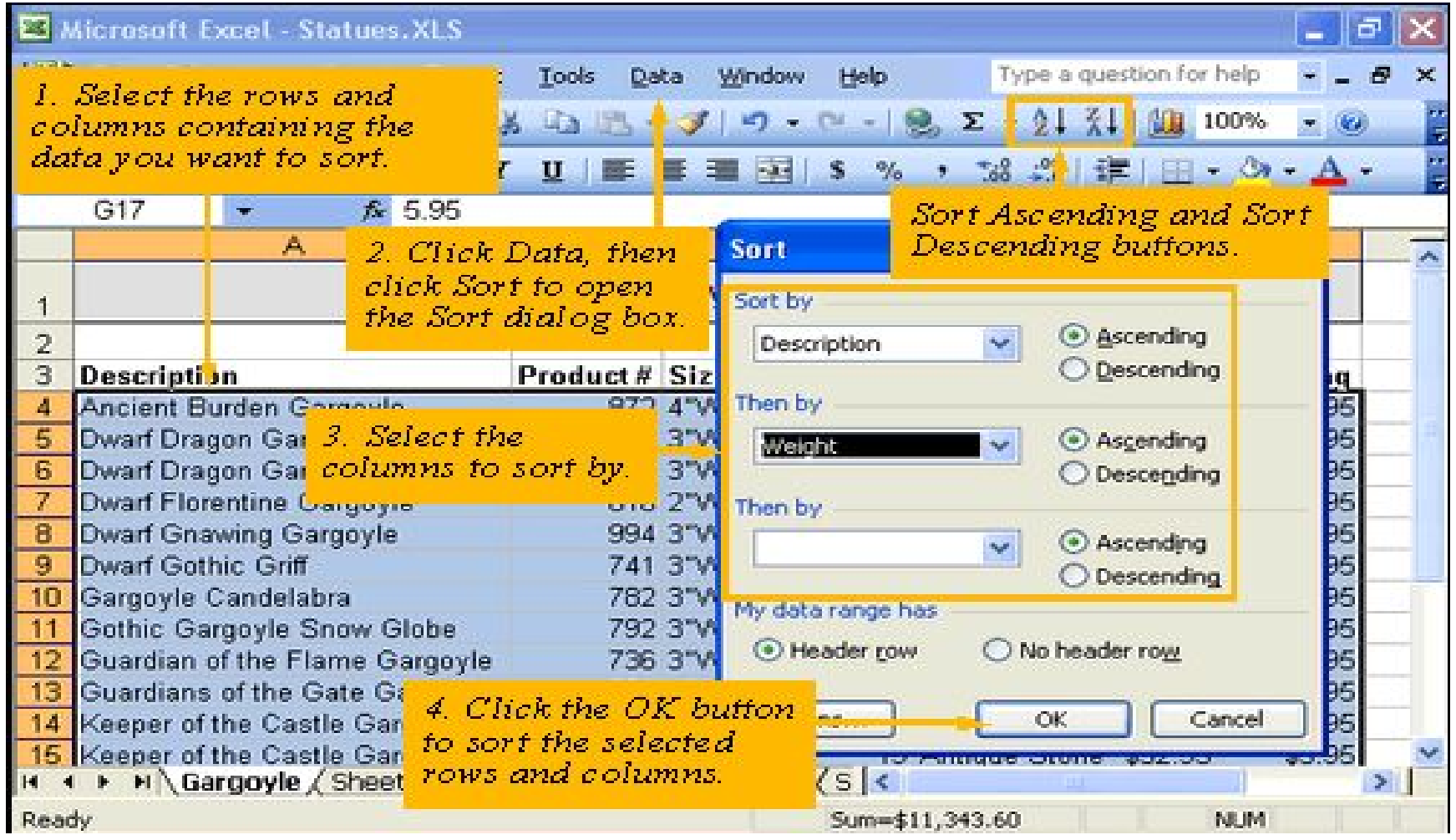

# Charting Excel Data

# Charting Excel Data

- $\Box$  In this section, we will learn
	- Charting terminology
	- Various chart types
	- To choose a right type of chart for the data
	- To build a useful and attractive chart
	- To format chart for dynamic visual effects
	- To print workbook and worksheets

# Charting Terminology

 $\Box$ Chart axes

> Chart's data is plotted along a vertical value axis and horizontal category axis

 $\Box$ The legend

A legend explains the data represented

 $\Box$ Title

There can be a title for the chart and a title for each axis

- $\Box$ Gridlines
- П Plot area

Portion of the chart where the data is plotted

- $\Box$ Data points --- each number in the worksheet
- $\Box$ Data series --- a logical collection of related data points

# Various Chart Types

- $\Box$  Line charts and column charts are good choices for showing trends.
- $\Box$  Pie, bar, column, doughnut, and area charts are best for showing comparisons.
- □ Column charts can be used to show frequency.
- $\Box$  Scatter charts can be used to show a distribution of data. In a scatter chart, each dot indicates a response or an occurrence of an event.

#### Creating charts

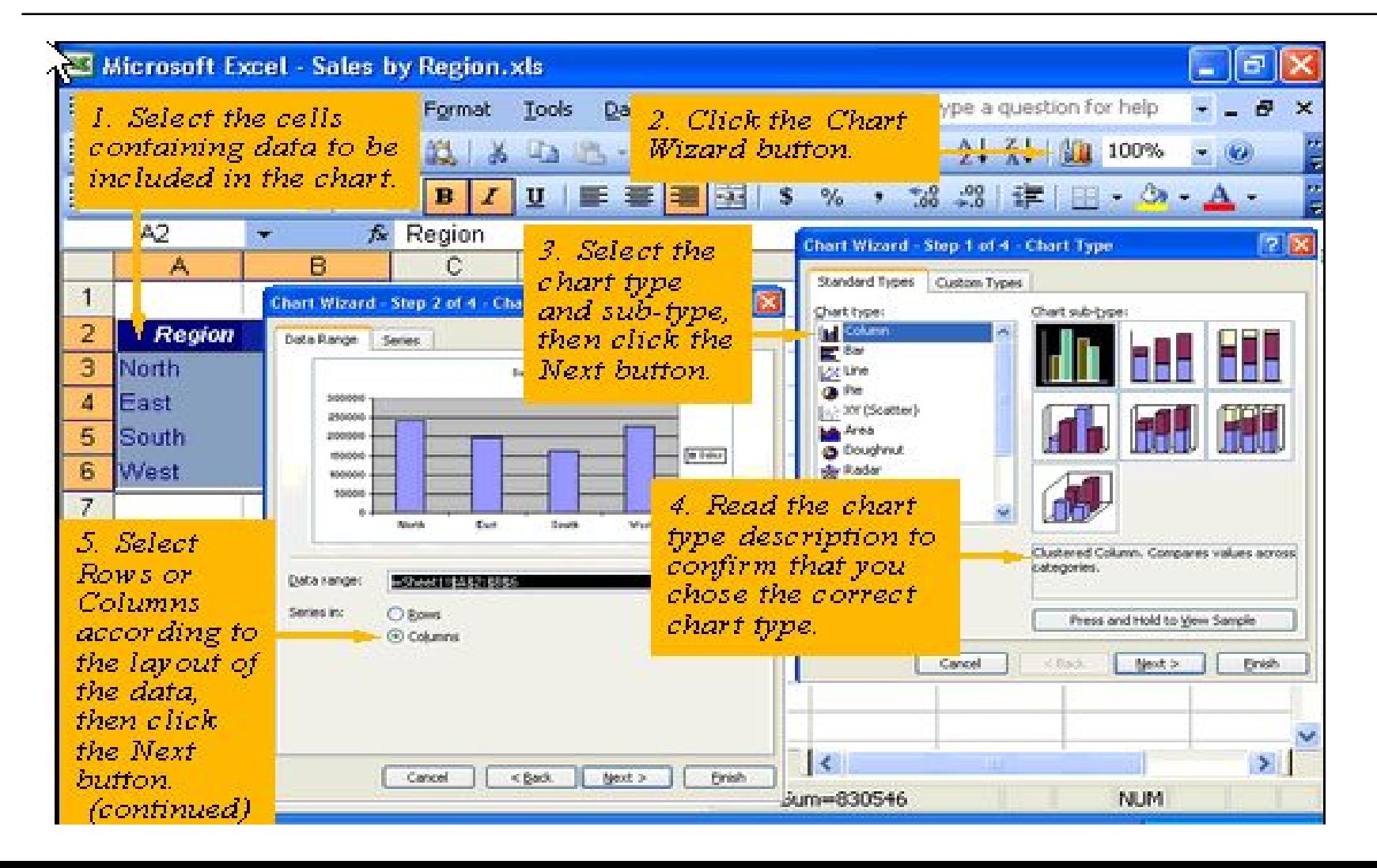

#### Creating charts

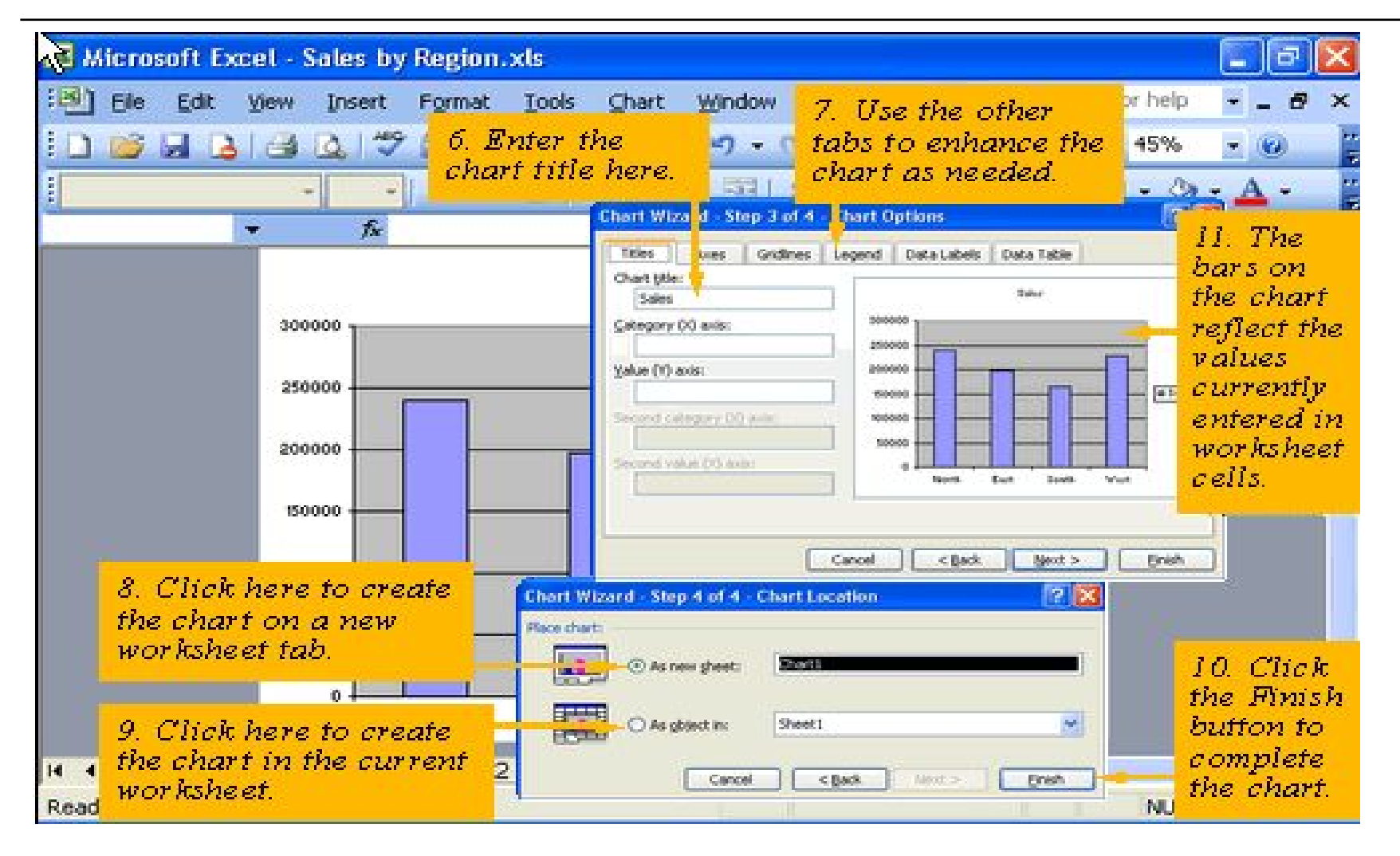

# Updating and Changing Charts

- $\Box$  When the data is changed, the chart is updated automatically provided the chart is in the same worksheet or in a different worksheet of the same workbook.
- $\Box$  If you need to modify the range of the cells in the chart choose **Chart**  $\rightarrow$  **Source Data**
- $\Box$  If you want to add to the existing range choose **Chart**  Æ **Add Data**

# Previewing and Printing a Worksheet

#### Print Preview and Page setup

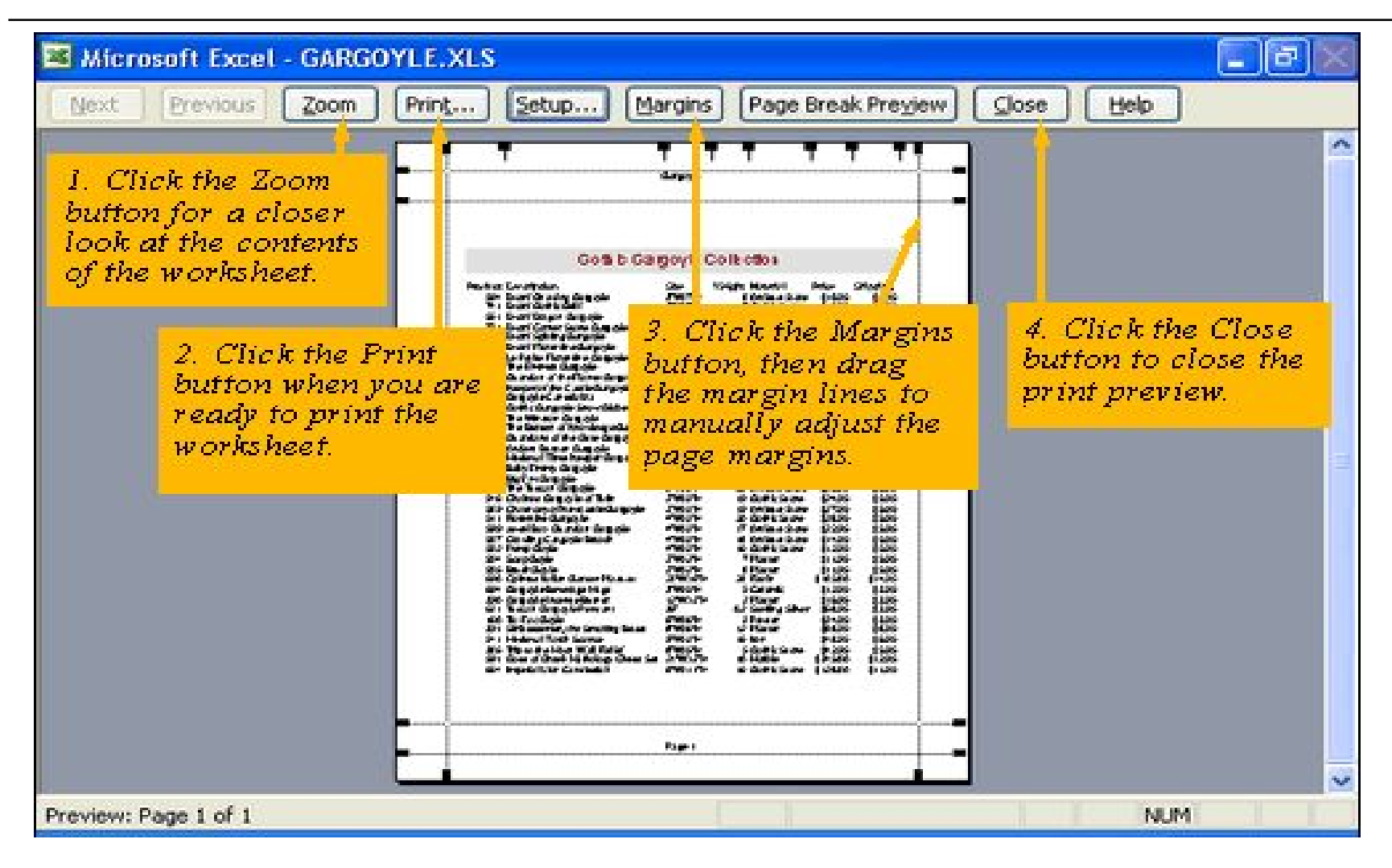

# Print Preview and Page setup

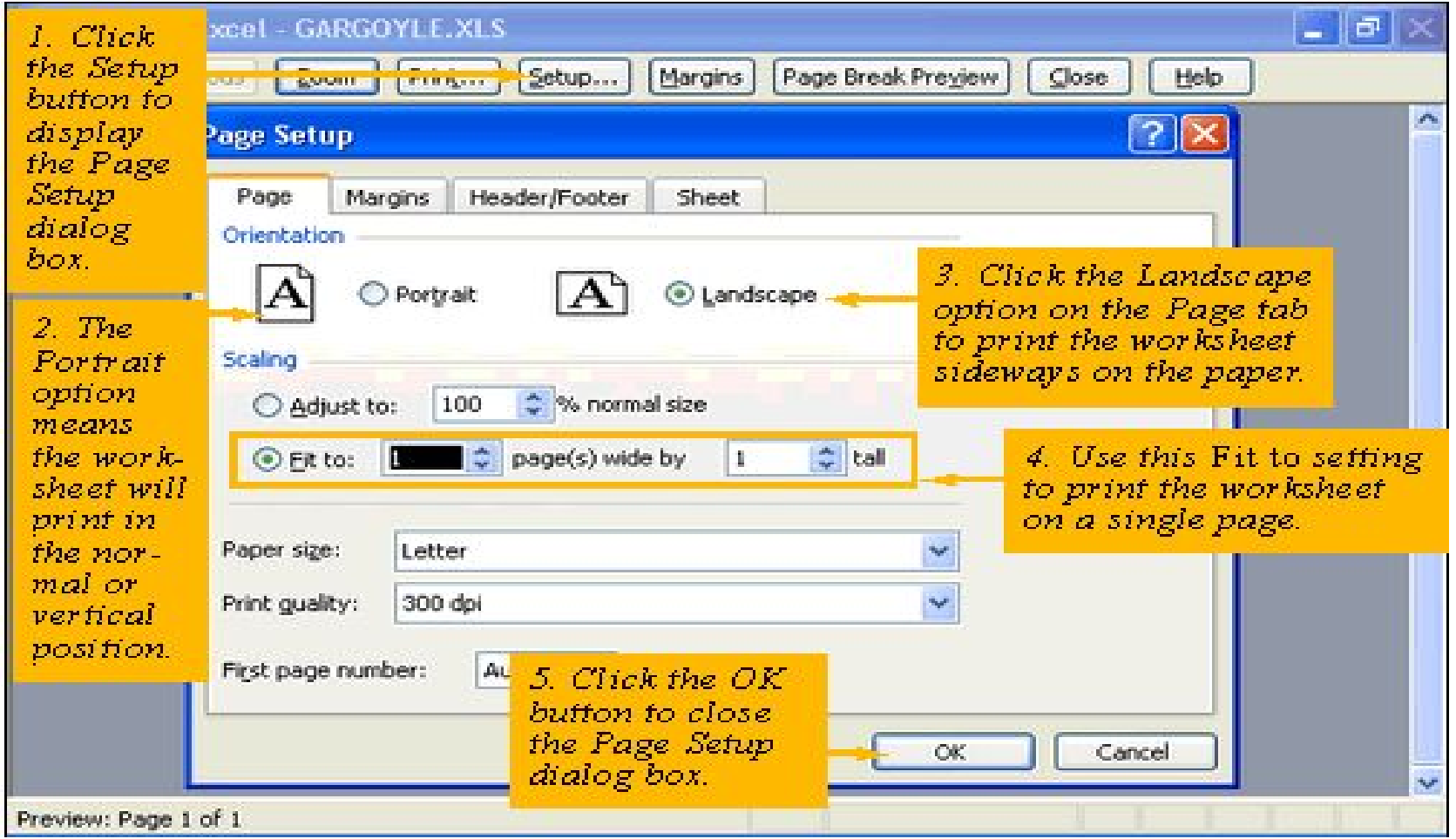

#### Headers and Footers

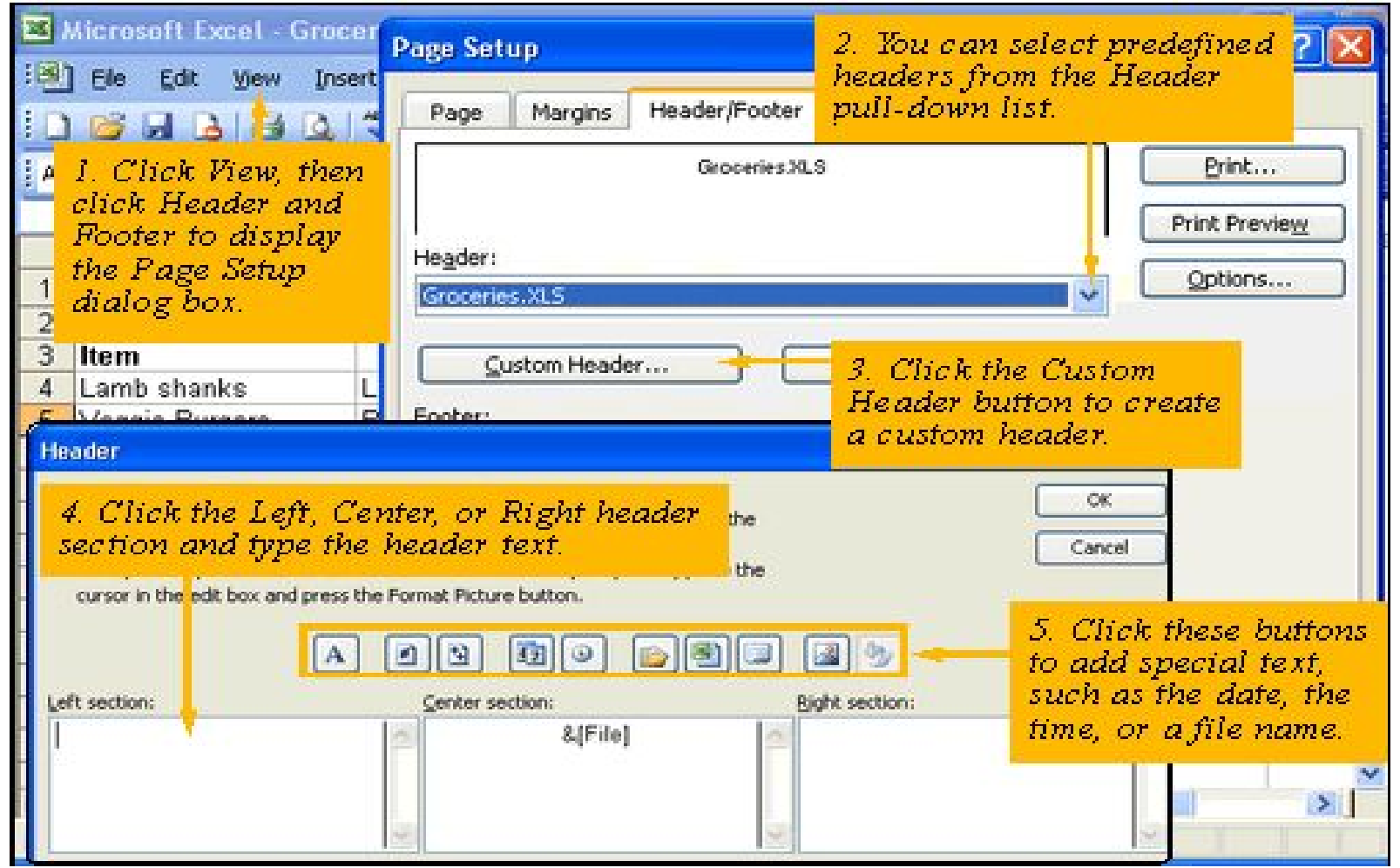

# Printing a Worksheet

#### $\Box$ Setting the print area

- MS Excel allows you to print only a portion of your worksheet. It can be done by setting a print area.
- To set a print area, select the portion of the worksheet you want to print then choose

File  $\rightarrow$  Print Area  $\rightarrow$  Set Print Area

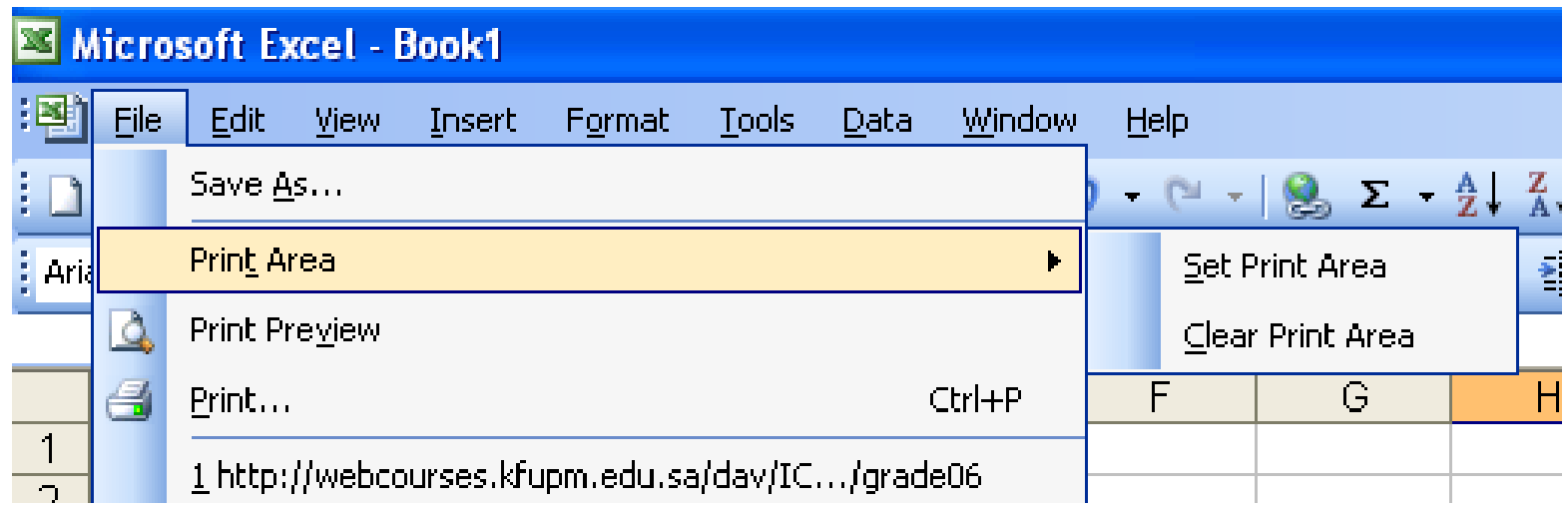

#### Printing Workbook and Worksheets

- $\Box$  To print the entire workbook choose File  $\rightarrow$  Print and check the Entire workbook radio button.
- $\square$  You can preview by clicking the Preview button.

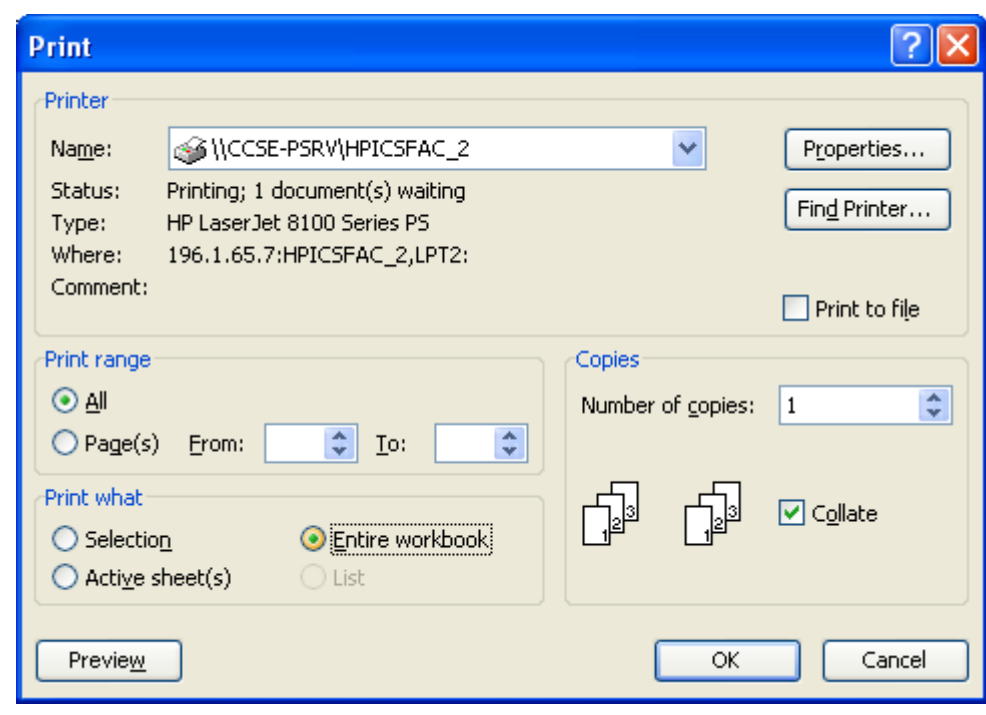

#### Printing Active Worksheets

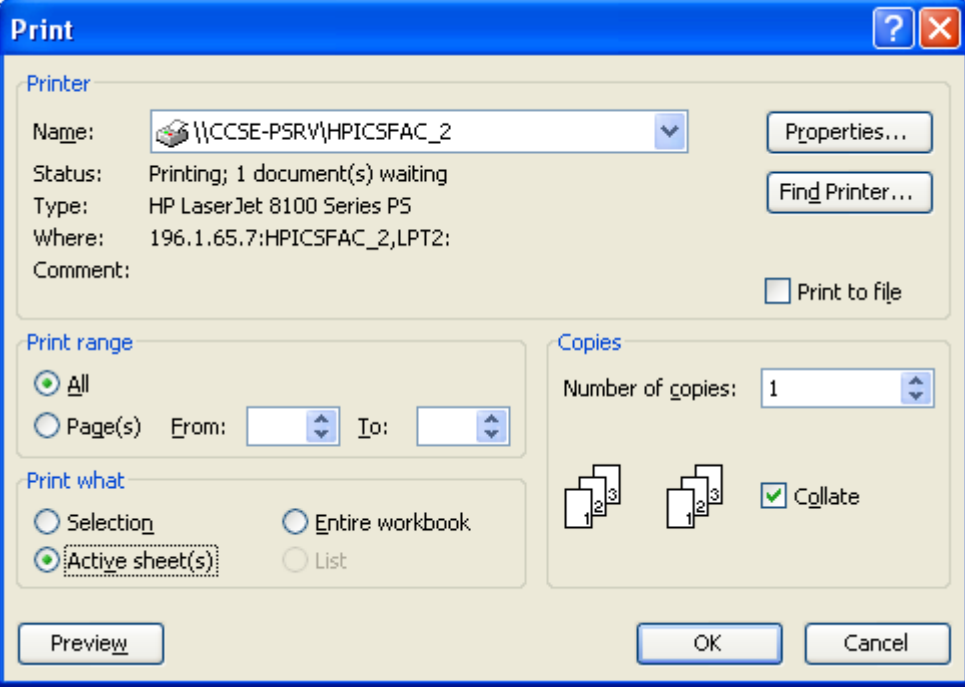